## MFC-101 QUICKSTART GUIDE

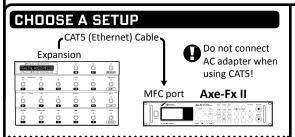

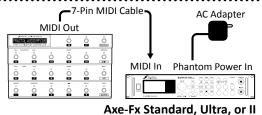

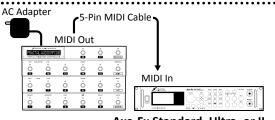

Axe-Fx Standard, Ultra, or II IMPORTANT! Set PORT to MIDI if not using CAT5. See below

## **SET THE CORRECT PORT & MODEL**

- Press EDIT 2 Press MIDI/4
- Select a **PORT** (MIDI or EXPANSION) w/ **UP/DOWN**
- Press MIDI/4, then SETUP/5
- Select a MODE (Std./Ultra/II) using **UP/DOWN**
- O Press EDIT to save and exit.

"TIMEOUT" means setting, cable, or port problems. See the note on p. 7 of the MFC-101 manual.

# BASIC SETTINGS IMPORTANT! MFC "Axe-Fx Mode,"

featuring auto-naming, smart LEDs, easy setup, and more, can be used ONLY with Axe-Fx (Std/Ultra/II) firmware dated later than August 2010. Check the UTILITY: FIRMWARE page of your Axe-Fx and visit the SUPPORT section of our web site to download a free update if required.

The MFC-101 is "plug-and-play" with Axe-Fx default system settings. To restore these defaults, press the **UTILITY** button on your Axe-Fx, go to the **RESET** page, and press **ENTER** to "Reset System Parameters." (This will NOT affect presets!)

If you require settings other than the defaults, see p.10 of the MFC Owner's Manual for information on how to set the MFC-101 to match your custom Axe-Fx settings.

#### EXTERNAL PEDALS AND SWITCHES

The MFC-101 allows you to connect up to four expression pedals and four external switches. To connect and calibrate pedals, see chapter 7 on p.25 of the MFC-101 Owner's Manual. For external switches, see chapter 8 on p.27.

- Exp. Pedal 1 defaults to Axe-Fx Output 1 Volume
- By default, Exp. Pedal 2 defaults to Axe-Fx External 1

External 1 can be assigned in any preset to any parameter (like Wah or Whammy control). See your Axe-Fx manual for

more information on **MODIFIERS AND** CONTROLLERS.

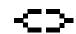

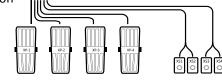

### **ASSIGNING EFFECT SWITCHES**

By default, twelve Instant Access Switches (6–17) are set to control Axe-Fx functions. Default assignments appear to the right. (See "REVEAL", below for how to use the effect functions "hidden" under preset switches 1-5). You can easily change the function assigned to any Instant Access Switch:

- Tap UP or DOWN to select an IA Switch number. 
  Press PARAMETER → /12
- **6** Tap **UP** or **DDWN** to assign an Axe-Fx function to the selected IA Switch.
- Press EDIT to save and exit, or press ←PARAMETER/11 to return to step ●

IA Switch assignments are global across all MFC-101 banks/songs/sets/presets. IA Switches can also be set up for general use MIDI functions.

For more details, see Chapter 5 of the MFC-101 Owner's Manual on p. 16

TUNER PAN/TREM1 PITCH1 MULTIDLY1 REVERB1 COMP1 DRIVE1 PHASER1 FLANGER1 CHORUS1 FILTER1 DRIVE2 ROTARY GEQ1 PEQ1

When you load presets, a GREEN LED above an IA switch means the effect is ENGAGED: RED means the effect is BYPASSED; and OFF means the effect is not present in the current preset. You can change states and then save on the Axe-Fx to make permanent.

## THE DEFAULT FOOTSWITCH LAYOUT

12 INSTANT ACCESS SWITCHES control FX and other functions.

5 PRESET SELECT SWITCHES load the presets in the current bank.

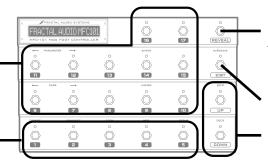

**REVEAL** toggles Preset Select Switches over to their "hidden" Instant Access functions.

**EDIT** accesses menus to configure the MFC-101.

**UP** and **DOWN** switches scroll through banks.